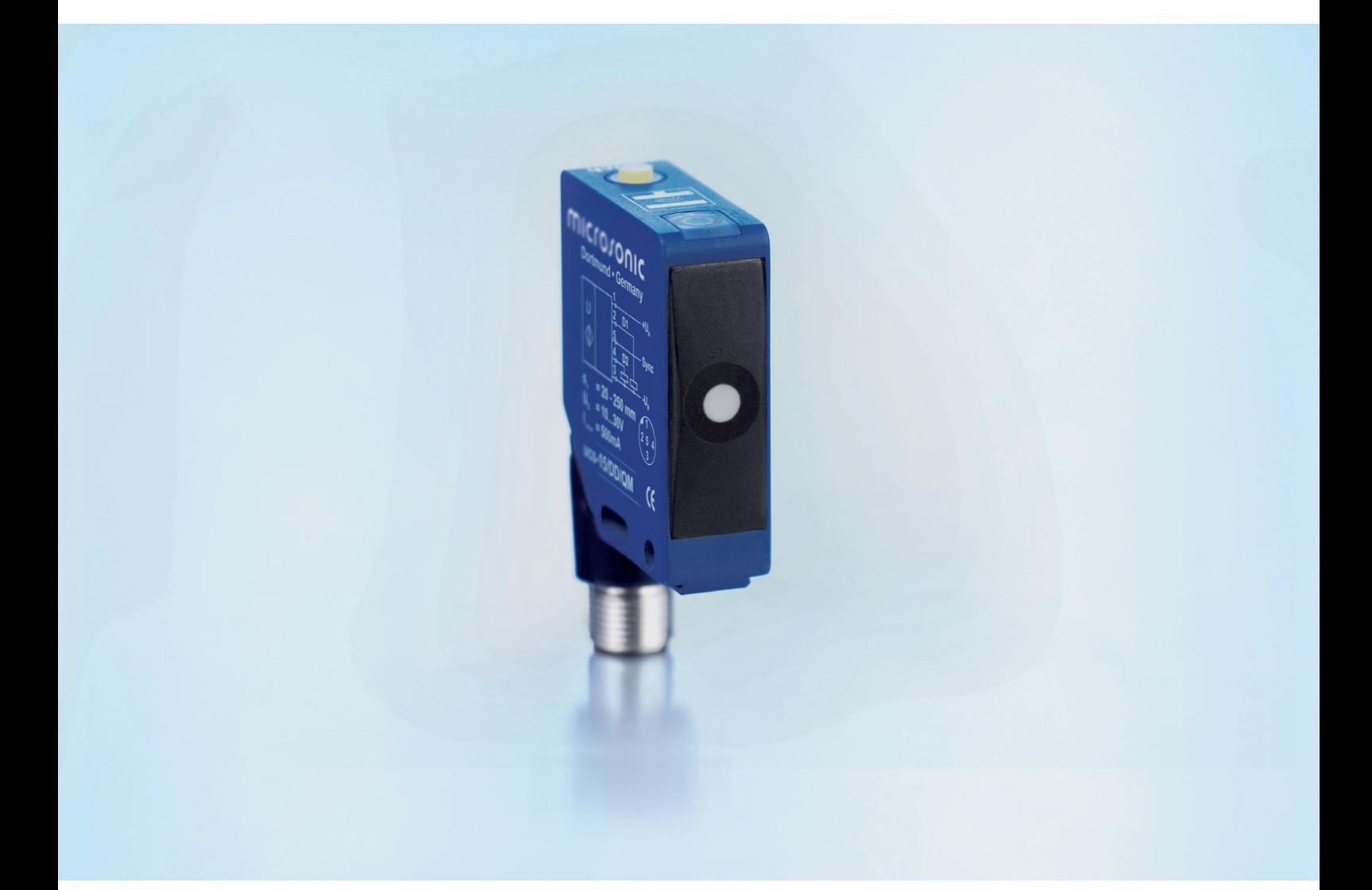

## IO-Link-Begleitblatt für

ucs-15/CFF ucs-24/CFF

microsonic GmbH / Phoenixseestraße 7 / 44263 Dortmund / Germany T +49 231 975151-0 / F +49 231 975151-51 / E info@microsonic.de / W microsonic.de

Technische Änderungen vorbehalten, die technischen Daten sind beschreibend und stellen keine Zusicherung von Eigenschaften dar. MV-DO-222288-766168

# <u>MICrosonic</u>

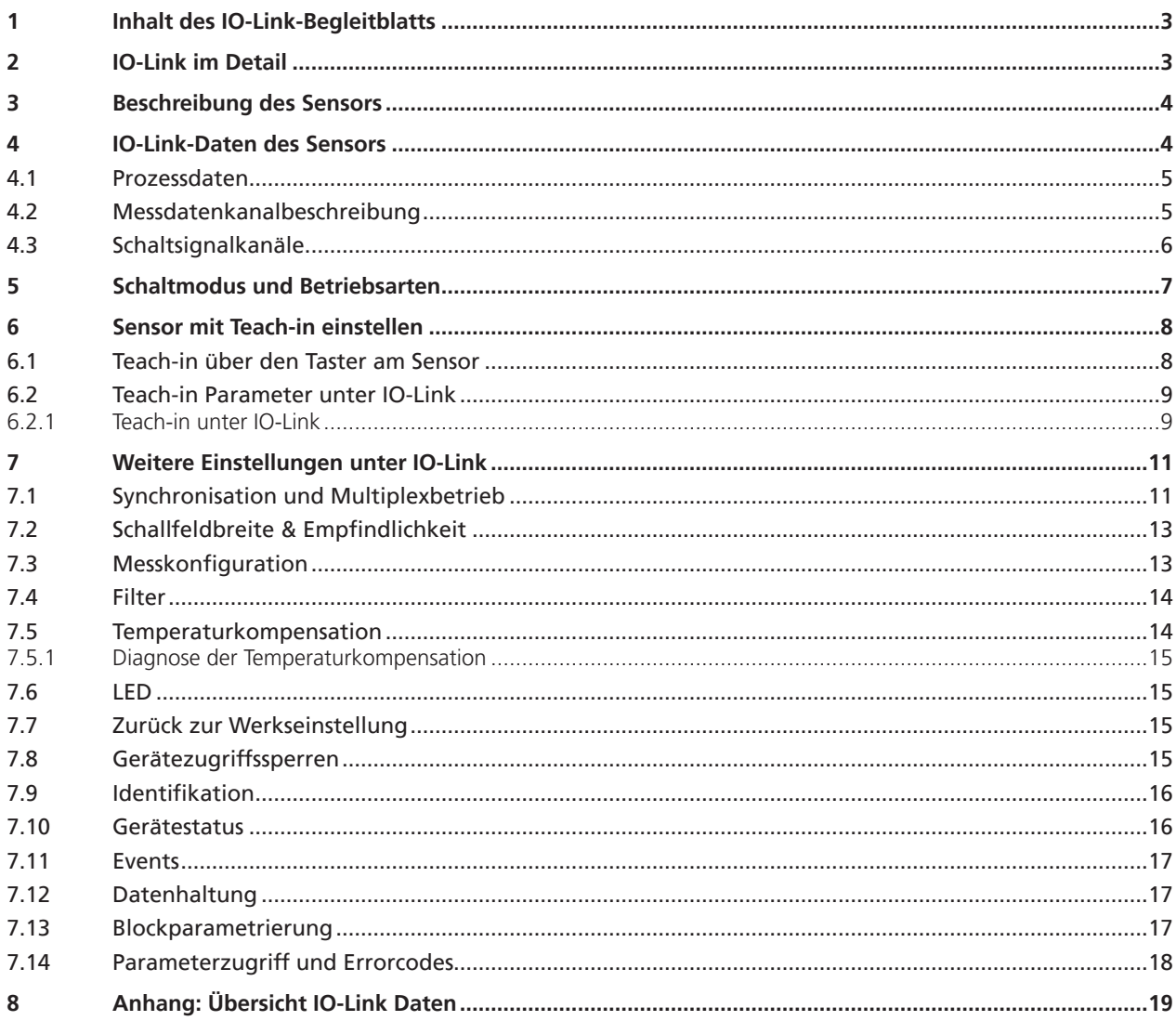

## nicroronic

### 1 Inhalt des IO-Link-Begleitblatts

Das vorliegende IO-Link-Begleitblatt dient dazu, den Anwender bei der Inbetriebnahme und Parametrisierung des Ultraschallsensors anzuleiten. Dieses Dokument ersetzt **nicht** die dem Ultraschallsensor beiliegende Betriebsanleitung. Die in der Betriebsanleitung enthaltenen Sicherheitshinweise und Beschreibungen zu Montage und Inbetriebnahme sind zu beachten.

## 2 IO-Link im Detail

IO-Link ist ein feldbusunabhängiger, herstellerübergreifender und neutraler Kommunikationsstandard und ermöglicht eine lückenlose Kommunikation durch alle Ebenen der Systemarchitektur hindurch bis in den Sensor.

Über die IO-Link-Schnittstelle ist ein direkter Zugriff auf Prozess-, Service- und Diagnosedaten möglich. Die Parametrisierung des Sensors ist während des laufenden Betriebs möglich.

#### **Aufbau eines IO-Link-Systems**

Ein IO-Link-System besteht aus IO-Link-Geräten – meist Sensoren, Aktoren oder Kombinationen hieraus – sowie einem Standard-3-Leiter-Sensor-/Aktorkabel und einem IO-Link-Master.

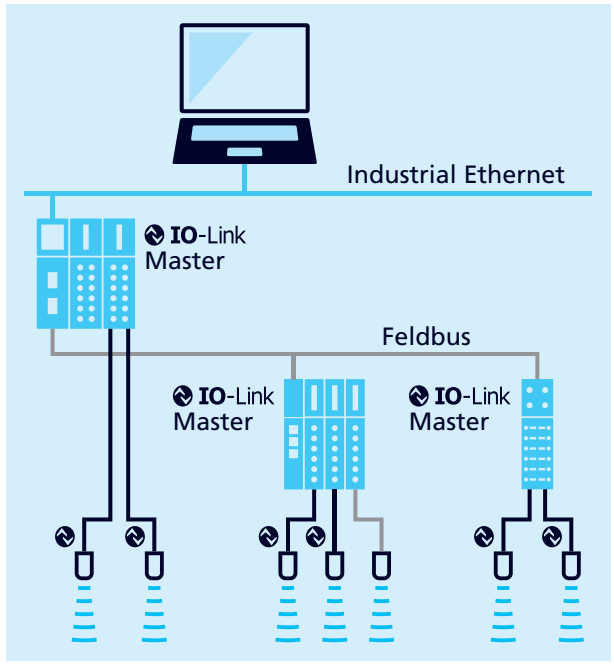

Bild 1: Aufbau eines IO-Link-Systems

#### **IODD-Beschreibungsdatei**

Zu jedem IO-Link-fähigen Sensor gehört eine gerätespezifische Beschreibungsdatei, die IODD (IO Device Description). Die IODD beinhaltet Parameter in einer standardisierten Form und kann mehrere Varianten eines Sensors beschreiben. Enthaltene Parameter sind:

- **›** Kommunikationseigenschaften
- **›** Geräteparameter mit zulässigen und voreingestellten Werten
- **›** Identifikations-, Prozess- und Diagnosedaten
- **›** Gerätedaten
- **›** Textbeschreibung
- **›** Produktbild
- **›** Logo des Herstellers

Die jeweils aktuelle IODD-Library und Informationen zur Inbetriebnahme und Parametrisierung sind unter microsonic. de/Service/IO-Link IODD Library erhältlich.

### 3 Beschreibung des Sensors

#### **Ultraschall-Näherungsschalter mit zwei Schaltausgängen und IO-Link-Schnittstelle**

- **›** ucs-15/CFF
- **›** ucs-24/CFF

Der ucs-Sensor misst berührungslos die Entfernung zu einem Objekt, welches sich im Erfassungsbereich des Sensors befinden muss. In Abhängigkeit des eingestellten Schaltabstands wird der Schaltausgang gesetzt. Der Sensor kann über Teach-in eingelernt werden. Eine Duo-LED (grün/gelb) zeigt den Zustand des Schaltausgangs F2 an. Der Schaltausgang F1 ist werkseitig antivalent und schaltet entgegengesetzt gegenüber Schaltausgang F2.

Der ucs-Sensor ist IO-Link-fähig gemäß Spezifikation V1.1 und unterstützt Smart Sensor Profile wie Digital Measuring Sensor. Über IO-Link kann der Sensor überwacht und parametrisiert werden.

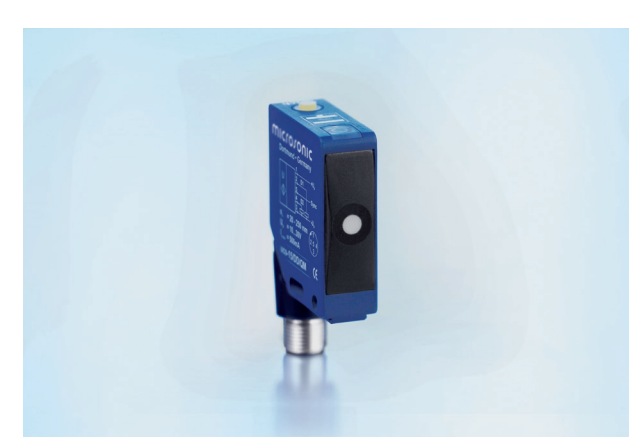

Bild 2: ucs-Sensor

## 4 IO-Link-Daten des Sensors

Die ucs-Sensoren sind IO-Link-fähig gemäß Spezifikation 1.1. Der Sensor besitzt eine IO-Link-Kommunikationsschnittstelle auf Pin 4 (vgl. Bild 3).

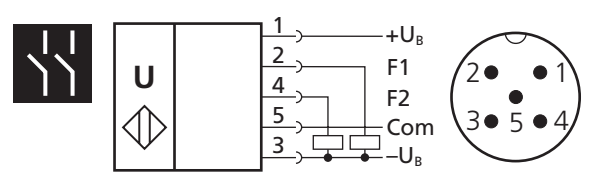

Bild 3: Anschlussbild des ucs-Sensors

#### **Device Profile**

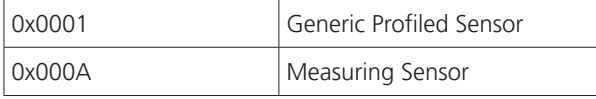

#### **Funktionsklasse**

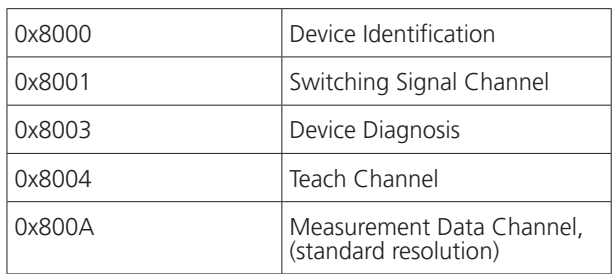

#### Tabelle 1: IO-Link-Sensordaten

## ucs-15 ucs-24 Device-ID 83 (0x000053) 84 (0x000054) Produktname ucs-15/CFF lucs-24/CFF lucs-24/CFF Produkt-ID 19005 19005 19006 Minimale Zykluszeit 18 ms 10 ms

#### **Physikalische Schicht**

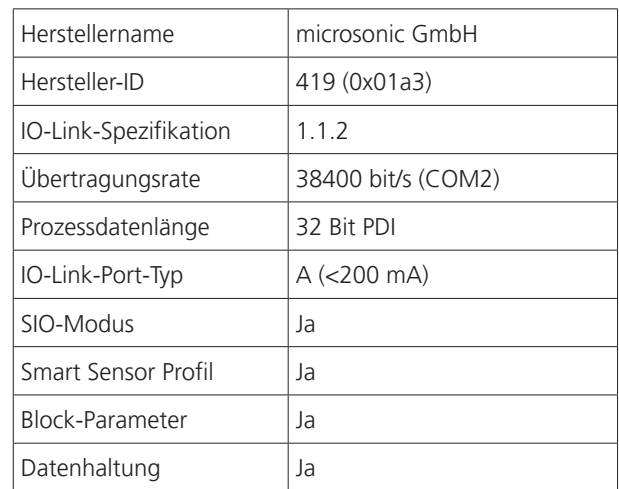

## 4.1 Prozessdaten

Bei den Prozessdaten handelt es sich um zyklisch übermittelte Daten. Die Prozessdatenlänge der ucs-Sensoren beträgt 4 Byte.

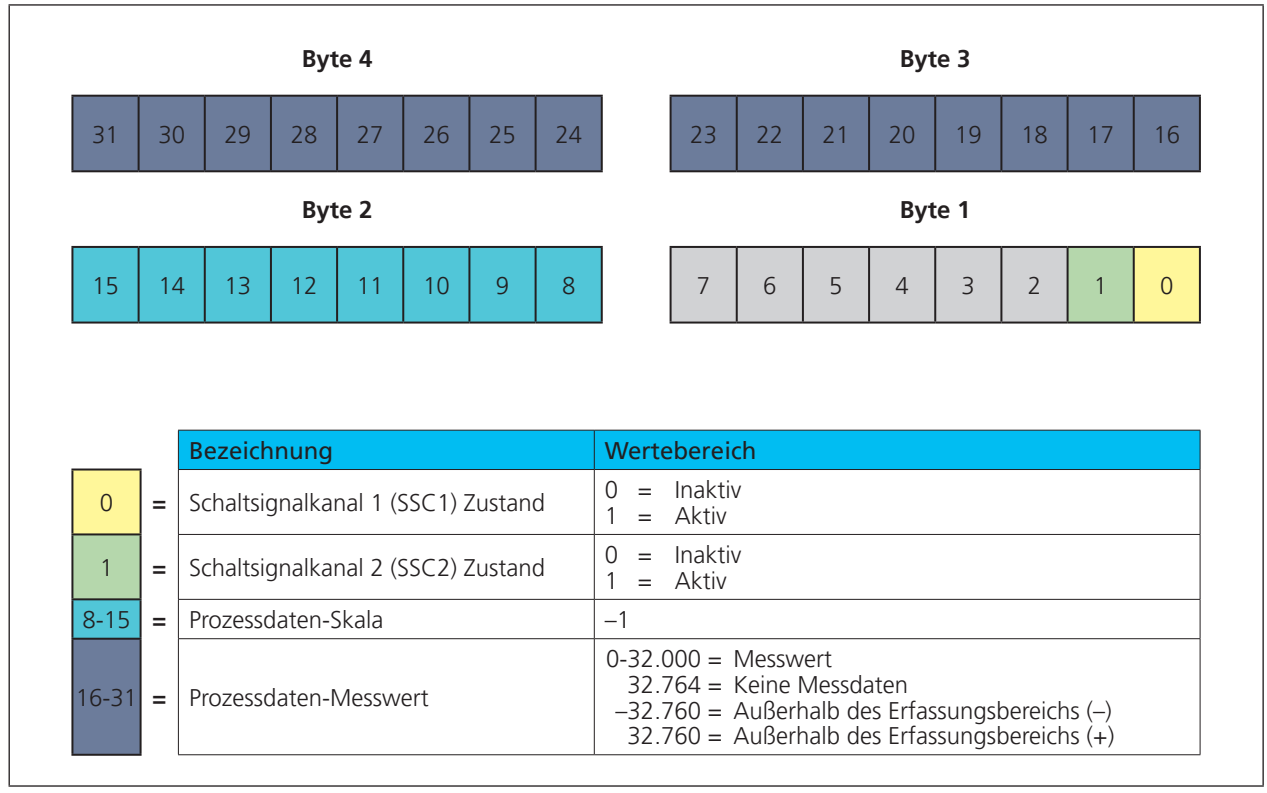

**Skala**

= Messwert in mm

ist die Skalierung der Prozessdaten. Der angegebene Mess-

Prozessdaten-Messwert x 10<sup>(Skala)</sup> x [Einheitencode]

wert des Sensors berechnet sich aus:

Beispiel: 642 x 10<sup>(-1)</sup> x [mm] = 64,2 mm

Bild 4: Aufbau der Prozessdatenstruktur

## 4.2 Messdatenkanalbeschreibung

#### **Unterer Grenzwert**

Der »Untere Grenzwert« ist der kleinste Messwert, den der Sensor ausgeben kann.

#### **Oberer Grenzwert**

Der »Obere Grenzwert« ist der größte Messwert, den der Sensor ausgeben kann.

#### **Einheitencode**

Der Messwert ist dimensionslos. Der Einheitencode beruht auf dem offiziellen IO-Link-Einheitencode: 1013 = [mm]

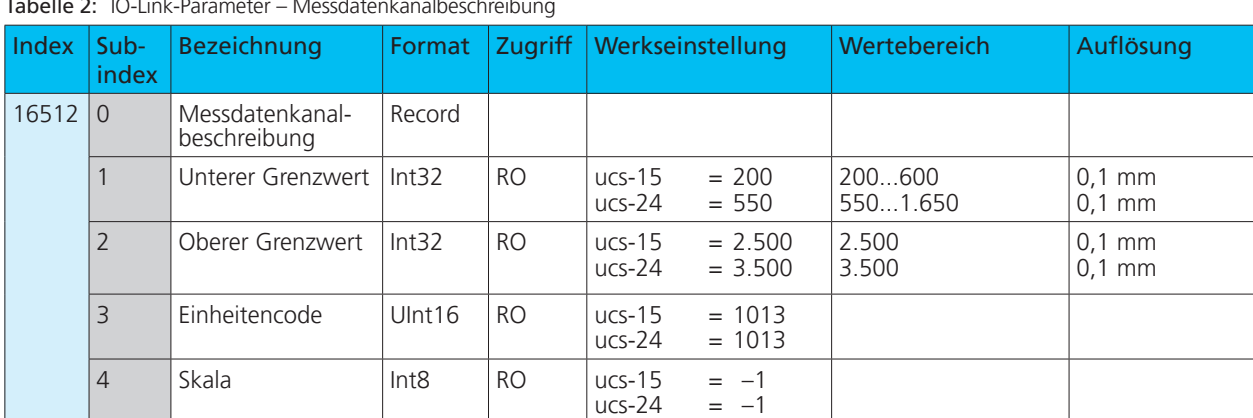

#### Tabelle 2: IO-Link-Parameter – Messdatenkanalbeschreibung

## 4.3 Schaltsignalkanäle

Der ucs-Sensor verfügt über zwei Schaltsignalkanäle, SSC1 und SSC2 (SSC: Switching Signal Channel). Die Schaltsignalkanäle beinhalten die Werte für die Schaltpunkte SP1

und SP2, die Einstellung der Schaltausgangslogik, die Festlegung des Schaltmodus (vgl. Kapitel 5) sowie die Werte für die Hysterese.

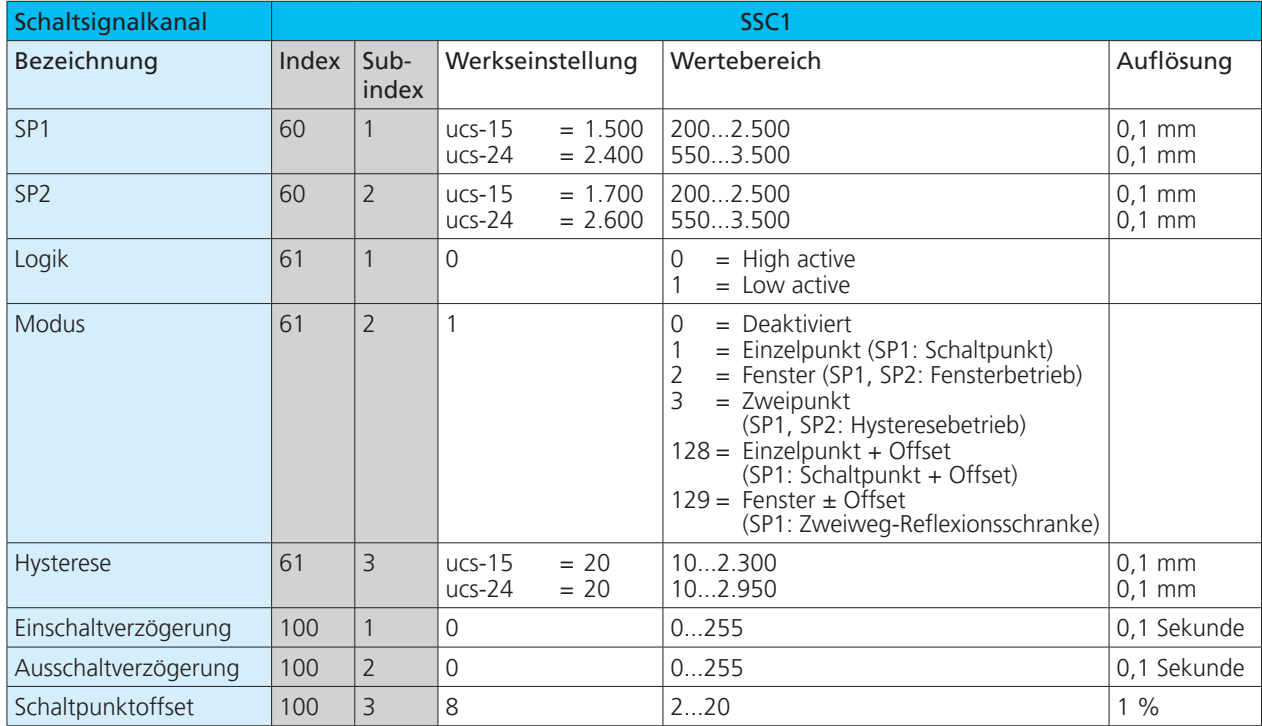

Tabelle 3: IO-Link-Parameter – SSC1: Schaltsignalkanal 1, Pin 4 (Push-Pull)

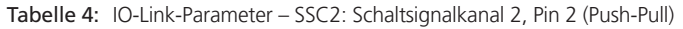

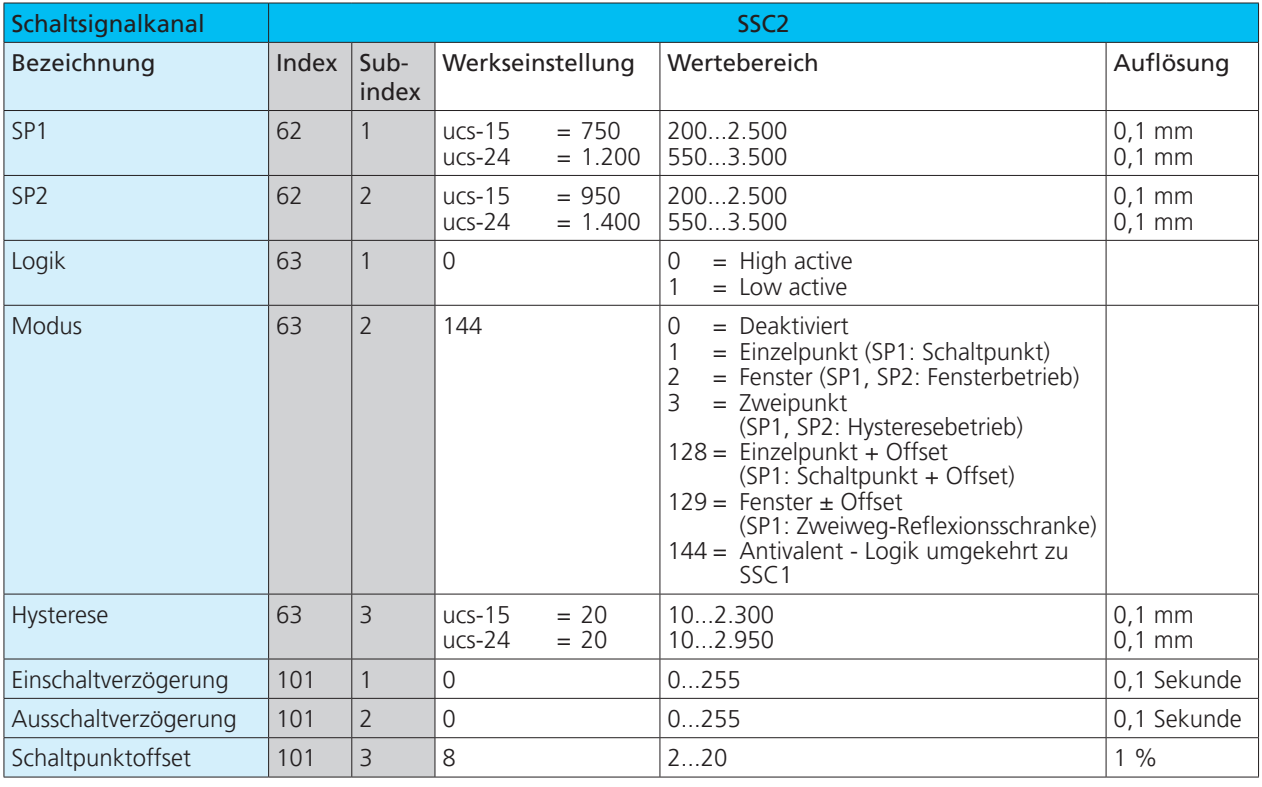

## 5 Schaltmodus und Betriebsarten

Über den IO-Link-Parameter »Modus« können verschiedene Schaltmodi eingestellt werden. Je nach Anwendungsfall ergibt sich der zugehörige Schaltmodus. Im Folgenden sind verfügbare Betriebsarten bzw. Schaltmodi aufgeführt. **Hinweis:** Ist der Schaltmodus deaktiviert, bleibt der Schaltausgang unabhängig vom gemessenen Abstandswert im inaktiven Zustand.

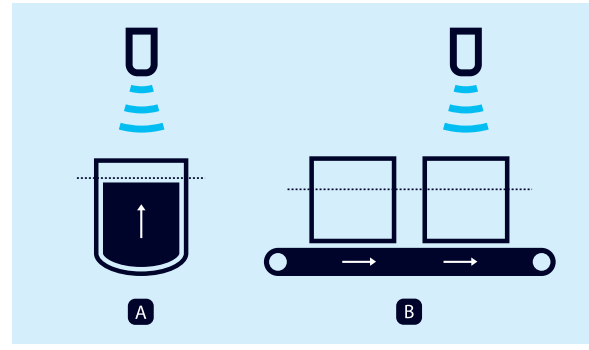

Bild 5: Schaltpunktbetrieb des Sensors, Methode A und B

#### **Betriebsart: Schaltpunkt (Methode A)**

**›** Schaltmodus: Einzelpunkt

**›** Parameter: Index 61/63 Subindex 2 = 1, vgl. Kap. 4.3 Der Schaltausgang wird gesetzt, wenn die zu einem Objekt gemessene Entfernung kleiner ist als der eingestellte Schaltpunkt (vgl. Bild 6).

Hierbei ist die tatsächliche Entfernung zum Objekt beim Teach-in gleichzeitig der Schaltpunkt. Eine typische Anwendung ist die Füllstandsmessung, bei der der Ultraschallsensor während des Befüllvorgangs senkrecht von oben die Füllhöhe erfasst (vgl. Bild 5, links). Der eingelernte Schaltpunkt kann in diesem Fall z. B. der maximalen Füllhöhe entsprechen.

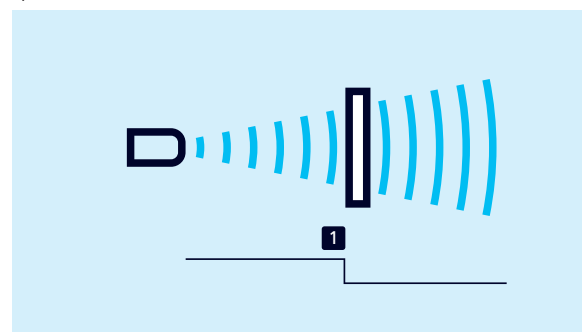

Bild 6: Schaltpunkt (Methode A), Einzelpunkt

#### **Betriebsart: Schaltpunkt (Methode B)**

**›** Schaltmodus: Einzelpunkt + Offset

**›** Parameter: Index 61/63 Subindex 2 = 128, vgl. Kap. 4.3 Der Schaltausgang wird gesetzt, wenn die zu einem Objekt gemessene Entfernung kleiner ist als der eingestellte Schaltpunkt plus einem Offset (vgl. Bild 7).

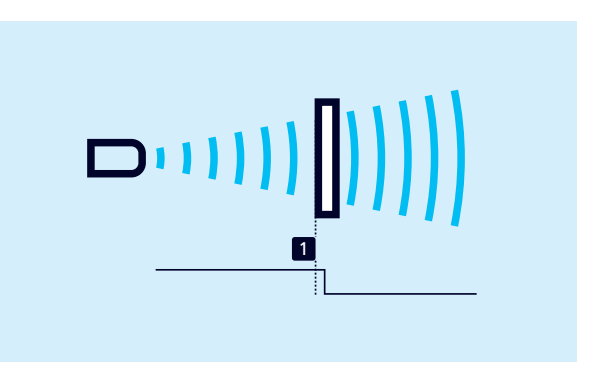

Bild 7: Schaltpunkt (Methode B), Einzelpunkt + Offset

Diese Methode wird bei Objekten empfohlen, die seitlich in das Schallfeld eintreten (vgl. Bild 5, rechts). Es wird ein um 8 % größerer Schaltpunkt als die tatsächliche Entfernung zum Objekt eingestellt. Dies stellt bei geringfügigen Höhenschwankungen der Objekte ein stabiles Schaltverhalten sicher.

#### **Betriebsart: Fensterbetrieb**

**›** Schaltmodus: Fenster

**›** Parameter: Index 61/63 Subindex 2 = 2, vgl. Kap. 4.3 Der Schaltausgang wird gesetzt, wenn sich das Objekt innerhalb eines Fensters befindet, das durch zwei Fenstergrenzen definiert ist. Damit kann z.B. die korrekte Flaschengröße in einem Getränkekasten überwacht werden. Zu hohe und zu niedrige Flaschen werden aussortiert (vgl. Bild 8).

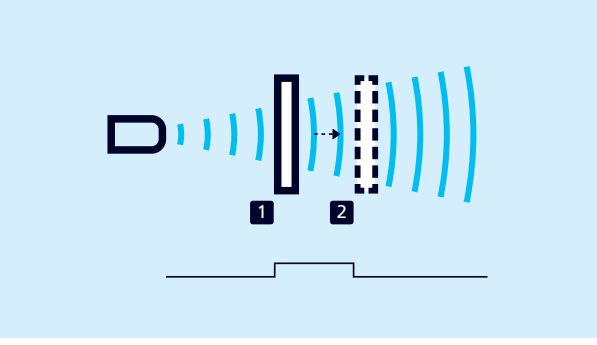

Bild 8: Fensterbetrieb, Fenster

#### **Betriebsart: Zweiweg-Reflexionsschranke**

**›** Schaltmodus: Fenster ± Offset

**›** Parameter: Index 61/63 Subindex 2 = 129, vgl. Kap. 4.3 Der Ausgang wird gesetzt, wenn sich das Objekt zwischen Sensor und fest montiertem Reflektor befindet.

Hierzu wird der Ultraschallsensor im Fensterbetrieb so eingestellt, dass ein fest montierter Reflektor innerhalb des Fensters liegt. Der Wechsel des Schaltausgangs erfolgt, sobald ein Objekt vor dem Reflektor erkannt wurde. Diese Betriebsart wird bei schlecht zu detektierenden Materialien wie Schaumstoff und bei der Abtastung von Objekten mit unregelmäßigen Oberflächen empfohlen (vgl. Bild 9).

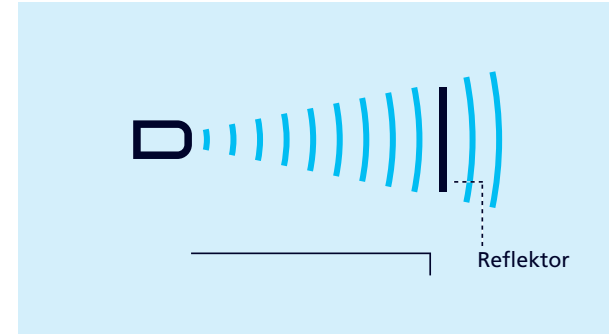

Bild 9: Zweiweg-Reflexionsschranke, Fenster ± Offset

#### **Betriebsart: Hysteresebetrieb**

**›** Schaltmodus: Zweipunkt

**›** Parameter: Index 61/63 Subindex 2 = 3, vgl. Kap. 4.3 Der Zustand des Schaltausgangs ändert sich, wenn das Objekt den Schaltpunkt 1 erreicht und wechselt zurück

### 6 Sensor mit Teach-in einstellen

Um die Schaltpunkte für die gewählte Betriebsart bzw. den Schaltmodus einzustellen, stehen verschiedene Teach-in-Methoden zur Verfügung. Teach-in ist sowohl vor Ort am Sensor möglich als auch unter IO-Link.

### 6.1 Teach-in über den Taster am Sensor

Der Sensor kann über den Taster mit Teach-in eingestellt werden. Für die Vor-Ort-Bedienung stehen die folgenden Betriebsarten zur Verfügung:

- **›** Schaltpunkt einstellen Methode A/Methode B
- **›** Fensterbetrieb
- **›** Zweiweg-Reflexionsschranke
- → Für die Teach-in-Prozeduren den Anweisungen der Betriebsanleitung des Sensors folgen.

 $Index$  | Subindex Bezeichnung | Format | Zugriff | Werkseinstellung | Wertebereich 370 0 Eingabe Record 1 Modus UInt8 RW 3 0 = Taster und Pin 5 inaktiv 1 = Taster und Pin 5 aktiv<br>2 = Taster inaktiv und Pin  $2 =$  Taster inaktiv und Pin 5 aktiv<br> $3 =$  Taster aktiv und Pin 5 inaktiv  $=$  Taster aktiv und Pin 5 inaktiv

## **Hinweis**

Über den IO-Link-Parameter Index 370 können die Eingabemöglichkeiten für den Taster und Pin 5 definiert werden. Um den Sensor gegen Eingaben zu sperren, können Taster und Pin 5 deaktiviert werden.

auf den vorherigen Zustandswert, wenn das Objekt Schaltpunkt 2 erreicht (vgl. Bild 10). Mit dieser Betriebsart kann eine Zweipunkt-Regelung realisiert werden. Eine typische Anwendung ist die Füllstandsregelung, z. B. in einem Tank mit einem Maximal-Level (Schaltpunkt 1) und einem Mindest-Level (Schaltpunkt 2).

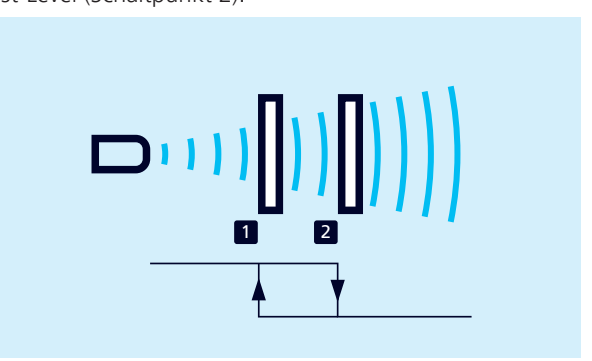

Bild 10: Hysteresebetrieb, Zweipunkt

#### **Antivalenz von SSC2**

 $\rightarrow$  Parameter: Index 63 Subindex 2 = 144, vgl. Tabelle 4 Werkseitig ist dieser Wert auf 144 gesetzt. Damit schaltet SSC2 entgegengesetzt gegenüber SSC1 und es werden alle Parameter aus Tabelle 4 (außer Modus) ignoriert. Soll der Schaltsignalkanal SSC2 in einem anderen Schaltmodus oder in einer anderen Betriebsart verwendet werden, ist im Parameter Index 63 Subindex 2 ein entsprechender Modus auszuwählen.

## Tabelle 5: IO-Link-Parameter – Eingabe-Modus

## 6.2 Teach-in Parameter unter IO-Link

Im Folgenden sind die Parameter aufgeführt, die für die Teach-in-Vorgänge unter IO-Link relevant sind. Details zu den Parametern finden sich in der Parameterübersicht in Kapitel 8.

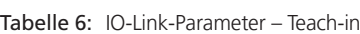

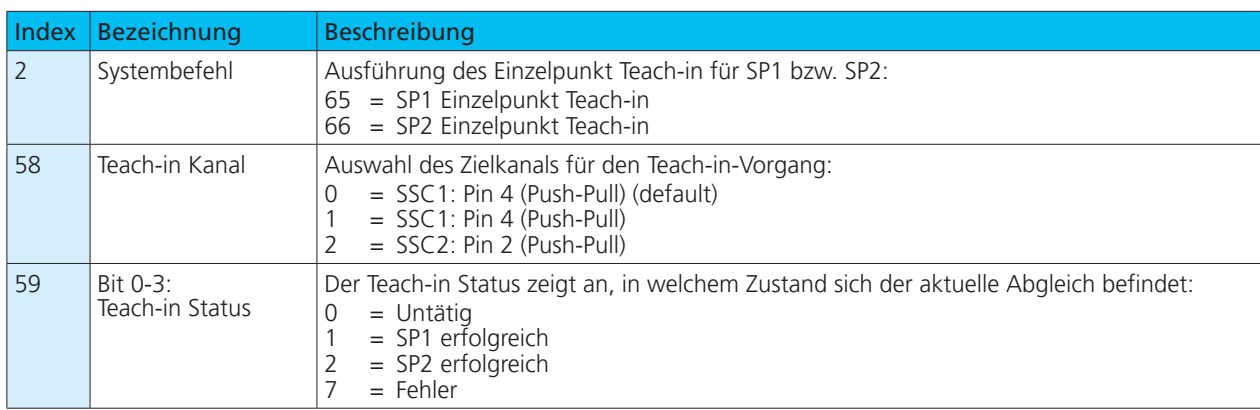

## 6.2.1 Teach-in unter IO-Link

#### **Hinweis**

Im Folgenden werden die Einstellvorgänge für den Schaltsignalkanal SSC1 beschrieben. Um Schaltsignalkanal SSC2 einzustellen, diesen zunächst unter Index 58 auswählen (vgl. Tabelle 6).

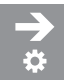

### **Einzelpunkt (Schaltpunkt - Methode A) einstellen**

- 1. Objekt in gewünschten Abstand vorm Sensor positionieren.
- 2. In Parameter Index 61 Subindex 2 (SSC1 Konfiguration, Modus) den Wert 1 schreiben.
- 3. In Parameter Index 2 (Systembefehl) den Wert 65 schreiben.
- 4. Optional: Parameter »Teach-in Status« (Index 59) auslesen.
- Bei erfolgreichem Teach-in des Schaltausgangs SSC1 ist  $der Wert = 1.$

#### **Einzelpunkt + Offset (Schaltpunkt - Methode B) einstellen**

- 1. Objekt in gewünschten Abstand vorm Sensor positionieren.
- 2. In Parameter Index 61 Subindex 2 (SSC1 Konfiguration, Modus) den Wert 128 schreiben.
- 3. In Parameter Index 2 (Systembefehl) den Wert 65 schreiben.
- 4. Optional: Parameter »Teach-in Status« (Index 59) auslesen.
- Bei erfolgreichem Teach-in des Schaltausgangs SSC1 ist  $der Wert = 1.$

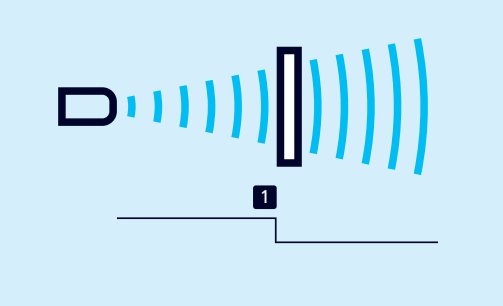

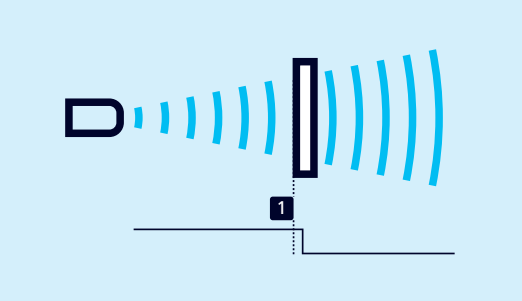

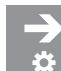

### **Fenster (Fensterbetrieb) einstellen**

- 1. Objekt bei Position 1 positionieren.
- 2. In Parameter Index 61 Subindex 2 (SSC1 Konfiguration, Modus) den Wert 2 schreiben.
- 3. In Parameter Index 2 (Systembefehl) den Wert 65 schreiben.
- 4. Objekt bei Position 2 positionieren.
- 5. In Parameter Index 2 (Systembefehl) den Wert 66 schreiben.
- 6. Optional: Parameter »Teach-in Status« (Index 59) auslesen.
- Bei erfolgreichem Teach-in des Schaltausgangs SSC1 ist  $der Wert = 2.$

#### **Fenster** ± **Offset (Zweiweg-Reflexionsschranke) einstellen**

- 1. Reflektor in gewünschten Abstand vorm Sensor positionieren.
- 2. In Parameter Index 61 Subindex 2 (SSC1 Konfiguration, Modus) den Wert 129 schreiben.
- 3. In Parameter Index 2 (Systembefehl) den Wert 65 schreiben.
- 4. Optional: Parameter »Teach-in Status« (Index 59) auslesen.
- Bei erfolgreichem Teach-in des Schaltausgangs SSC1 ist der Wert  $= 1$ .

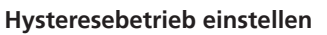

- 1. Objekt bei Position 1 positionieren.
- 2. In Parameter Index 61 Subindex 2 (SSC1 Konfiguration, Modus) den Wert 3 schreiben.
- 3. In Parameter Index 2 (Systembefehl) den Wert 65 schreiben.
- 4. Objekt bei Position 2 positionieren.
- 5. In Parameter Index 2 (Systembefehl) den Wert 66 schreiben.
- 6. Optional: Parameter »Teach-in Status« (Index 59) auslesen.
- Bei erfolgreichem Teach-in des Schaltausgangs SSC1 ist  $der Wert = 2.$

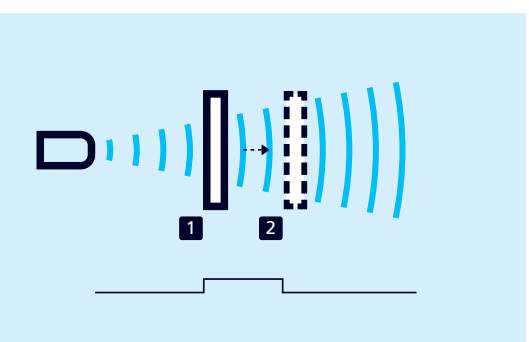

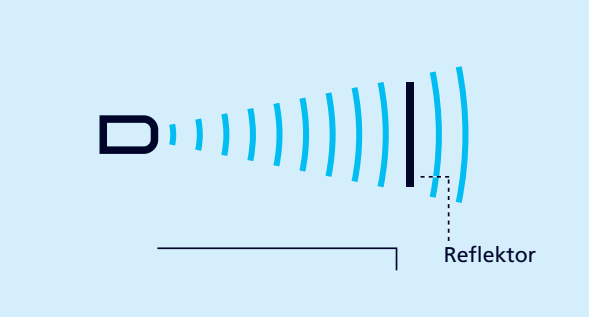

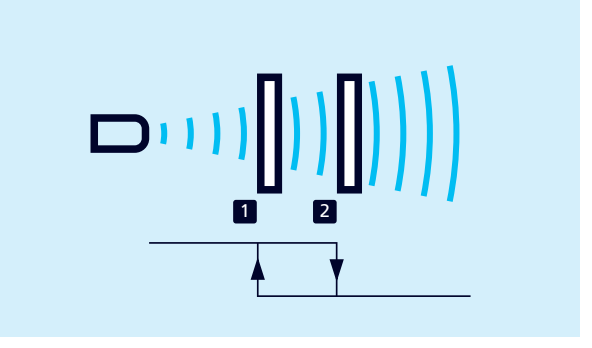

## 7 Weitere Einstellungen unter IO-Link

### 7.1 Synchronisation und Multiplexbetrieb

#### **Synchronisation**

Die Synchronisation vermeidet die gegenseitige Beeinflussung der Sensoren und sollte verwendet werden, wenn die vorgegebenen Mindest-Montageabstände (vgl. zugehörige Betriebsanleitung) aufgrund der Einbausituation nicht eingehalten werden können.

Dabei stehen zwei Synchronisationsarten zur Auswahl:

- **›** Integrierte Synchronisation für SIO-Mode
- **›** Synchronisation unter IO-Link

Im Synchronisationsbetrieb messen alle Sensoren exakt zum gleichen Zeitpunkt.

#### Tabelle 7: IO-Link-Parameter – Synchronisation und Multiplexbetrieb

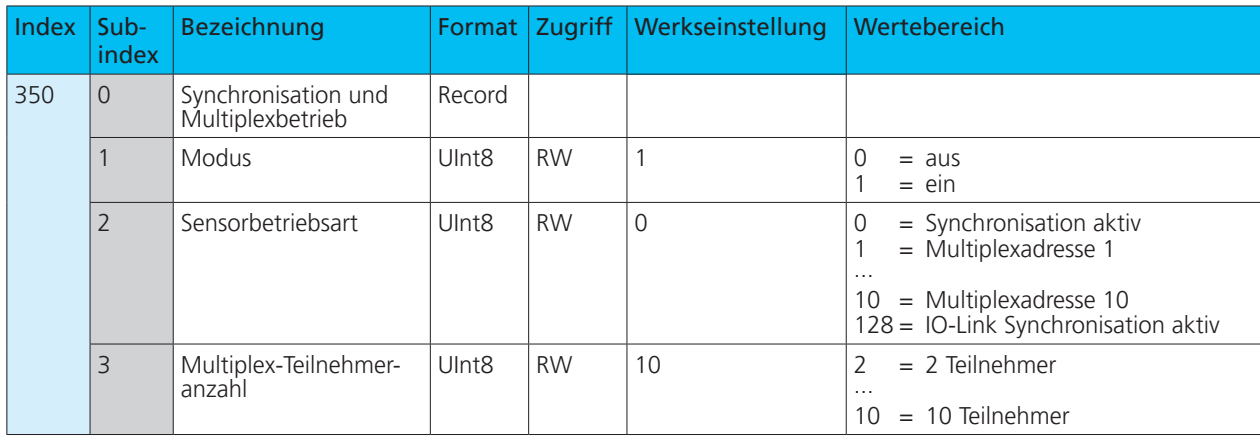

### **Integrierte Synchronisation für SIO-Mode aktivieren**

Bis zu 10 Sensoren können synchronisiert werden.

- 1. Alle Sensoren, die synchronisiert werden sollen, über Pin 5 elektrisch miteinander verbinden.
- 2. Parameter Index 350 Subindex 1 (Modus) auf den Wert 1 setzen.
- 3. Parameter Index 350 Subindex 2 (Sensorbetriebsart) auf den Wert 0 setzen.
- Die integrierte Synchronisation ist aktiv.

#### **Hinweis**

Unter IO-Link wird die integrierte Synchronisation nicht unterstützt.

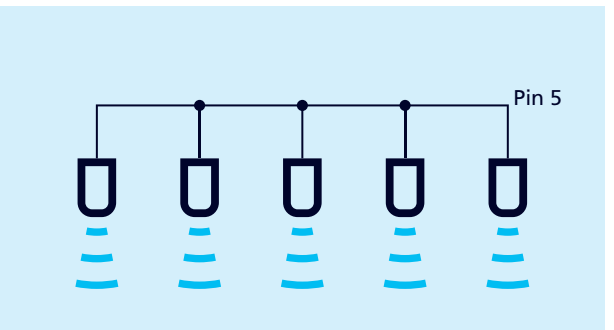

#### **Synchronisation unter IO-Link einstellen (Index 350)**

Bei der Synchronisation unter IO-Link folgende Punkte beachten:

- **›** Die Anzahl der Sensoren, die unter IO-Link synchronisiert werden können, richtet sich nach den technischen Eigenschaften des verwendeten IO-Link-Masters und ist grundsätzlich auf 10 Sensoren begrenzt.
- **›** Der verwendete IO-Link-Master muss die Funktion »Message sync« unterstützen.
- **›** Die am IO-Link-Master einzustellende Zykluszeit berechnet sich nach folgender Formel: Zykluszeit [ms] = größte Wiederholrate [ms] + Anzahl der Sensoren x 3,4
- 1. Alle Sensoren, die synchronisiert werden sollen, über Pin 5 elektrisch miteinander verbinden.
- 2. Parameter Index 350 Subindex 1 (Modus) auf den Wert 1 setzen.
- 3. Parameter Index 350 Subindex 2 (Sensorbetriebsart) auf den Wert 128 setzen.
- Die IO-Link-Synchronisation ist aktiv.

#### **Multiplexbetrieb für SIO-Mode einstellen**

In dieser Sensorbetriebsart kann jeder Sensor nur Echosignale von seinem eigenen Sendeimpuls empfangen, wodurch eine gegenseitige Beeinflussung der Sensoren vollständig vermieden wird.

Dabei wird jedem Sensor eine Multiplexadresse von 1 bis 10 zugeordnet. Die Sensoren messen dann nacheinander in aufsteigender Reihenfolge der Adressen.

#### **Hinweis**

Unter IO-Link wird der Multiplexbetrieb nicht unterstützt.

- 1. Alle Sensoren, die im Multiplexbetrieb arbeiten sollen, über Pin 5 elektrisch miteinander verbinden.
- 2. Den Sensoren über Parameter Index 350 Subindex 2 (Sensorbetriebsart) eine Multiplexadresse zuweisen.
- 3. Über Parameter 350 Subindex 3 (Multiplex-Teilnehmeranzahl) die Anzahl der Teilnehmer einstellen.
- Die Sensoren arbeiten im Multiplexbetrieb.

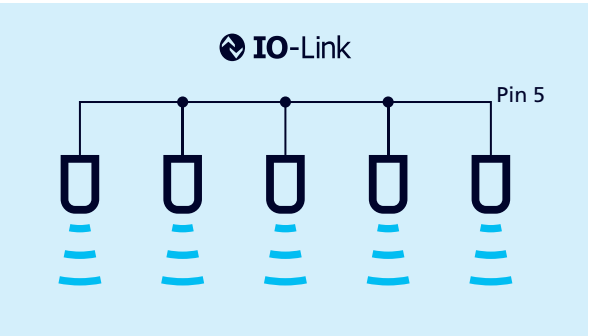

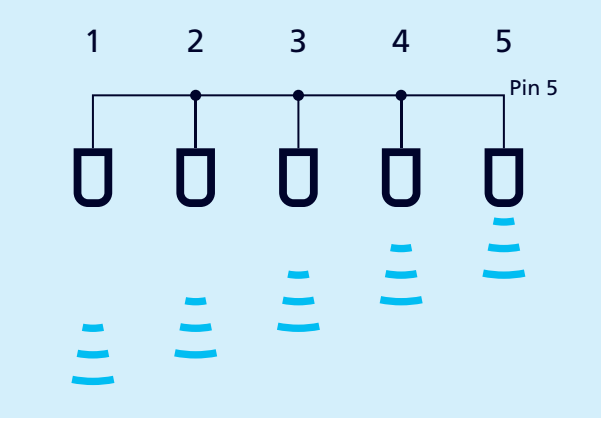

## 7.2 Schallfeldbreite & Empfindlichkeit

Über den Parameter »Schallfeldbreite & Empfindlichkeit« kann eine der drei vordefinierten Schallfeldkonfigurationen gewählt werden (Schmal & Gering, Normal & Standard, Breit & Hoch), vgl. Bild 11. Für die meisten Anwendungsfälle kann die Werkseinstellung »Breit & Hoch« verwendet werden. Die Einstellung »Schmal & gering« kann z. B. erforderlich sein, wenn Objekte im Randbereich des Schallfeldes die Messwerte unerwünscht beeinflussen.

Mit dem Parameter Empfindlichkeitshysterese wird die Empfindlichkeit in dem Moment erhöht, in dem ein Objekt erkannt wird und der Schaltausgang schaltet. Es empfiehlt sich, die Empfindlichkeitshysterese zu aktivieren, wenn z. B. die Betriebsart Schaltpunkt (Methode B) verwendet wird und Objekte seitlich in das Schallfeld eintreten.

# a: Schmal & Gering b: Normal & Standard c: Breit & Hoch a b c

Bild 11: Einstellungsmöglichkeiten für das Schallfeld

Tabelle 8: IO-Link-Parameter – Schallfeldbreite & Empfindlichkeit

#### **Hinweis**

Eine reduzierte Schallfeldbreite geht immer mit einer reduzierten Empfindlichkeit einher.

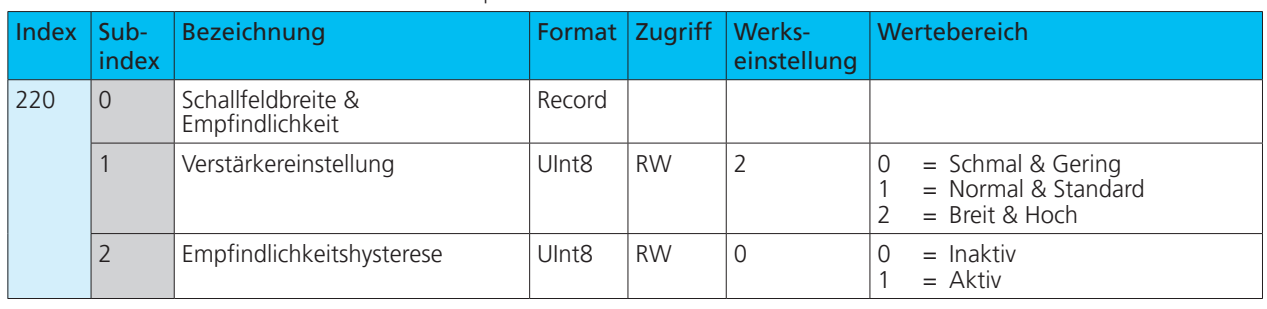

### 7.3 Messkonfiguration

Über die Messkonfiguration kann eine Vordergrundausblendung eingestellt werden. Hier wird in einem Bereich

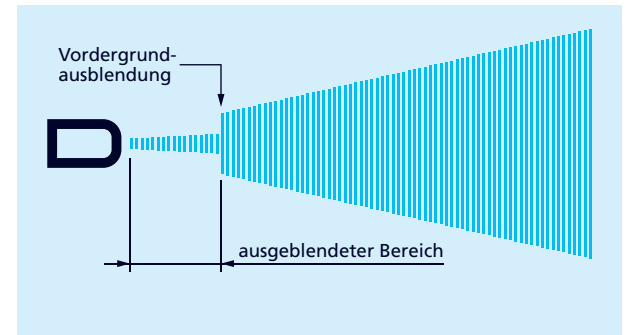

Bild 12: Messkonfiguration – Vordergrundausblendung

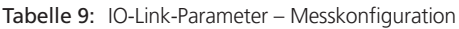

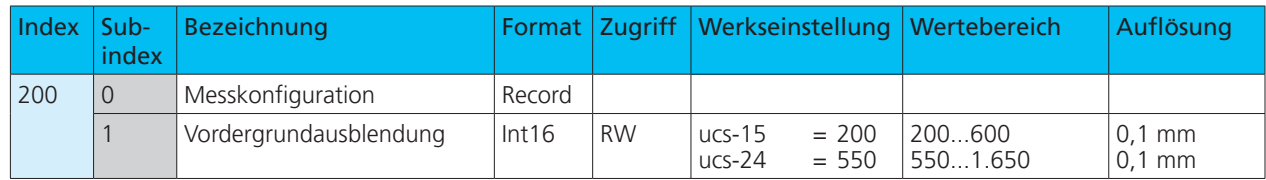

– von der Blindzone bis zum eingestellten Wert – das Echosignal unterdrückt (vgl. Bild 12).

### 7.4 Filter

Die Ergebnisse der zyklisch durchgeführten Messungen des Ultraschallsensors werden nicht direkt auf den Ausgang gegeben, sondern durchlaufen interne Softwarefilter, die die Aufgabe haben, Messwertausreißer herauszufiltern und den Messverlauf zu glätten und zu bedämpfen.

Folgende Filtertypen stehen zur Verfügung:

- **›** F00: Kein Filter
- **›** F01: Standardfilter
- **›** F02: Mittelwertfilter
- **›** F03: Vordergrundfilter
- **›** F04: Hintergrundfilter

Zusätzlich kann die Filterstärke von P00 (schwache Filterwirkung) bis P09 (starke Filterwirkung) eingestellt werden. Mit dem Standardfilter F01 lassen sich die meisten Applikationen lösen. Bei Sensoren mit Analogausgang ist standardmäßig der Mittelwertfilter F02 eingeschaltet, um ein geglättetes Ausgangssignal zu bekommen.

Änderungen an den Filtereinstellungen erfordern Erfahrung und sind bei Standardanwendungen in der Regel nicht erforderlich. Es empfiehlt sich, **microsonic** bei Fragen zu Filtereinstellungen zu kontaktieren.

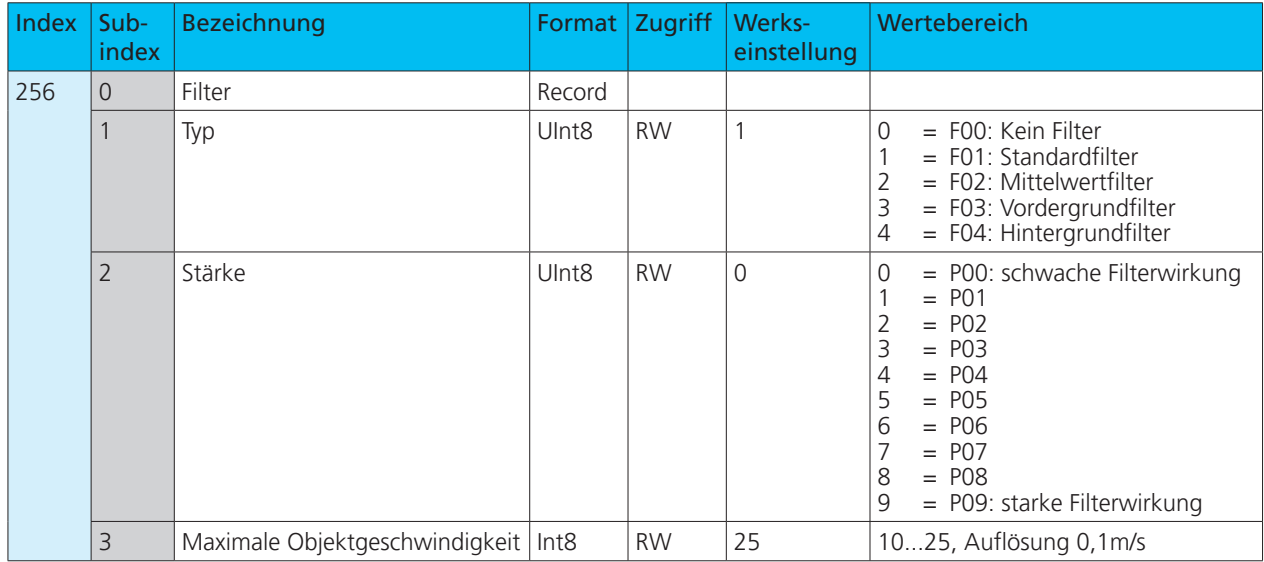

#### Tabelle 10:IO-Link-Parameter – Filtereinstellungen

### 7.5 Temperaturkompensation

Der Sensor verfügt über eine interne Temperaturkompensation, mit der die Temperaturabhängigkeit der Schallgeschwindigkeit in der Luft kompensiert wird. Werkseitig wird dazu die intern gemessene Temperatur

(angenommene Luftemperatur) ausgewertet. Alternativ kann eine feste Referenztemperatur im Bereich von –25 bis +70 °C eingegeben werden.

#### Tabelle 11:IO-Link-Parameter – Temperaturkompensation

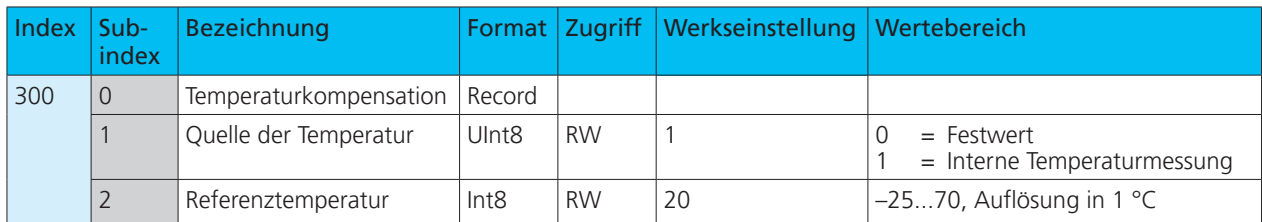

## 7.5.1 Diagnose der Temperaturkompensation

Der Sensor zeigt die aktuelle für die Temperaturkompensation aufbereitete Temperatur an. Diese wird nur verwendet, wenn Index 300 Subindex 1 auf den Wert 1 eingestellt ist.

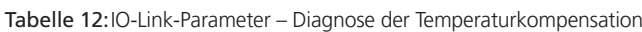

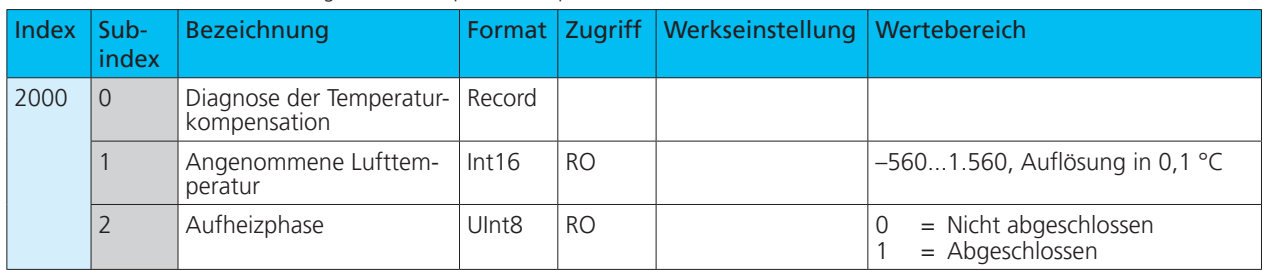

### 7.6 LED

Über den Parameter Index 371 (LED) kann die Duo-LED des Sensors deaktiviert werden. Die LED wird 30 s nach der letzten Betätigung des Tasters abgeschaltet.

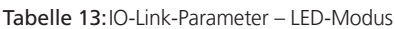

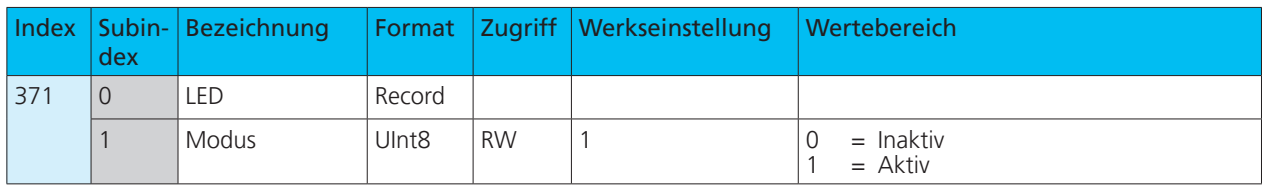

### 7.7 Zurück zur Werkseinstellung

Wenn der Wert 130 in den Index 2 geschrieben wird, werden alle Parameter des Sensors auf Werkseinstellung zurückgesetzt.

#### Tabelle 14:Systembefehl – Werkseinstellung setzen

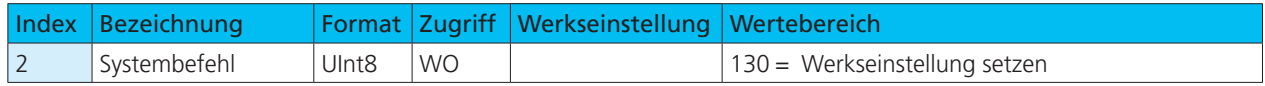

## 7.8 Gerätezugriffssperren

Die Gerätezugriffssperren sind spezifizierte IO-Link-Funktionen. Der Parameter Gerätezugriffssperren ermöglicht die Steuerung des Geräteverhaltens. Über definierte Bits in diesem Parameter können Gerätefunktionen übergeordnet und global deaktiviert werden.

#### **Parameterschreibzugriff**

Wenn dieses Bit gesetzt ist, ist der Schreibzugriff auf Applikationsparameter und einige IO-Link-spezifische Parameter gesperrt.

#### **Lokale Parameterisierung**

Wenn dieses Bit gesetzt ist, ist die Parametrisierung über lokale Bedienelemente wie Taster/Pin 5 am Gerät gesperrt.

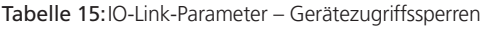

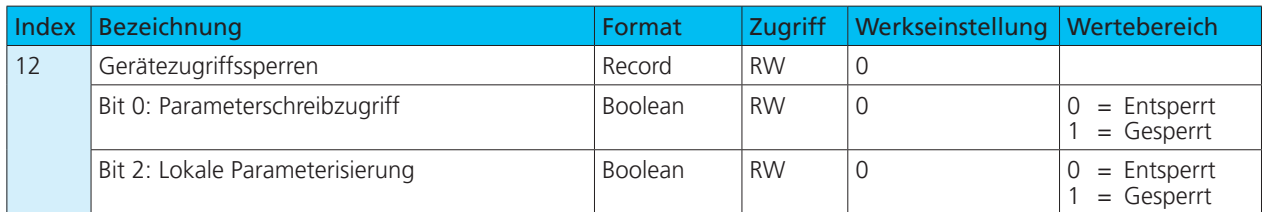

## 7.9 Identifikation

#### **Herstellername**

Der Herstellername beinhaltet den Namen des Herstellers.

#### **Herstellertext**

Der Herstellertext beinhaltet das Claim des Herstellers.

#### **Produktname**

Der Produktname beinhaltet die Bezeichnung des eingesetzten Sensors.

#### **Produkt-ID**

Die Produkt-ID beinhaltet die Artikelnummer des eingesetzten Sensors.

#### **Produkttext**

Der Produkttext beschreibt den eingesetzten Sensor.

#### Tabelle 16:IO-Link-Parameter – Identifikation

#### **Seriennummer**

Die Seriennummer wird durch den Hersteller festgelegt.

#### **Hardwarerevision**

Die Hardwarerevision zeigt die vom Hersteller eingesetzte Hardwarerevision der Applikation.

#### **Firmwarerevision**

Die Firmwarerevision zeigt die vom Hersteller eingesetzte Firmwareversion der Applikation.

#### **Anwendungsspezifisches Kennzeichen**

Mithilfe des Anwendungsspezifischen Kennzeichens können erläuternde Informationen zum Einbauort oder zum Anwendungsfall des Sensors hinterlegt werden.

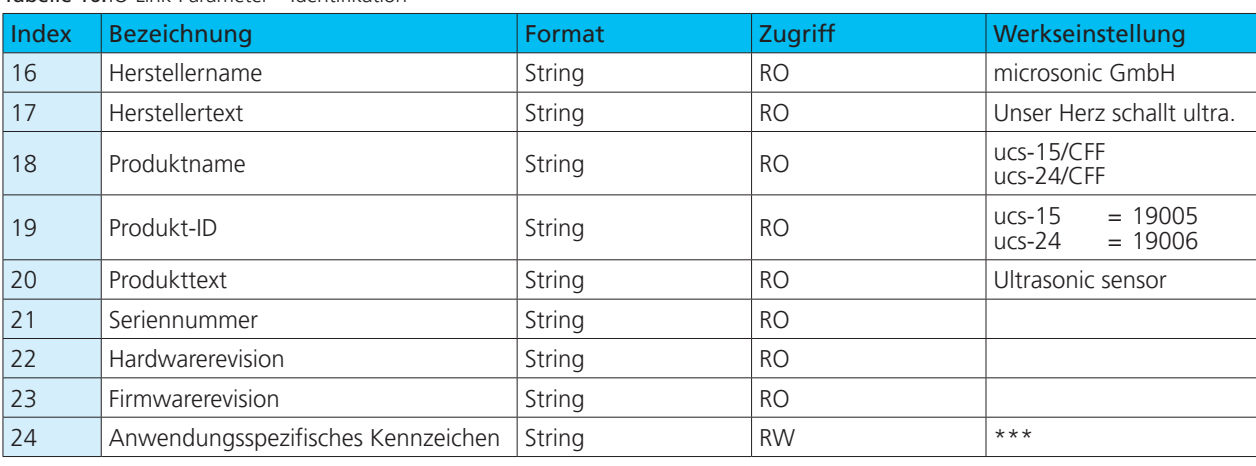

### 7.10 Gerätestatus

#### **Fehlerzähler**

Sobald im Sensor ein Event des Typs Fehler erkannt wird, wird der Fehlerzähler inkrementiert. Der Zähler wird bei jedem Zuschalten der Betriebsspannung auf 0 gesetzt.

#### **Gerätestatus**

Wenn keine Events ausgelesen werden können oder der Sensor aus dem SIO-Modus in den IO-Link-Modus gebracht wird, und der Sensor trotzdem überwacht werden soll, empfiehlt sich das zyklische Abfragen dieser Variable. Der Gerätestatus zeigt je nach aufgetretenem Problem den gesamten Status des Sensors.

#### **Ausführlicher Gerätestatus**

Im ausführlichen Gerätestatus werden alle aktiven Fehlermeldungen und Warnungen gelistet, bis sie vom Sensor zurückgenommen werden, sobald der Grund beseitigt wurde.

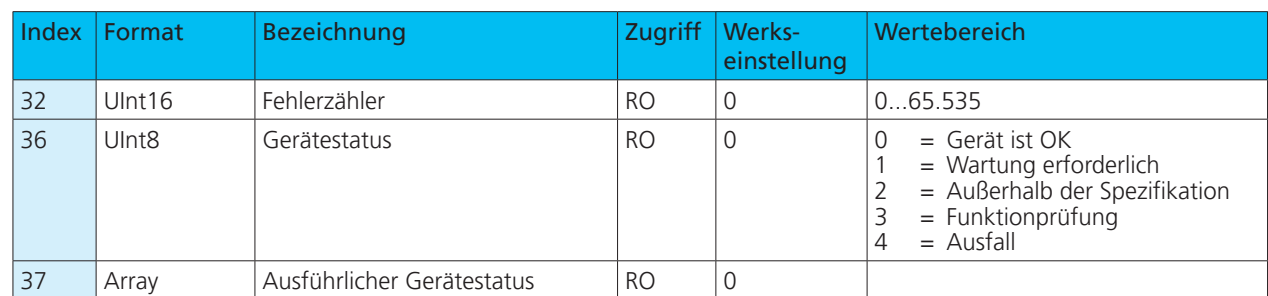

## 7.11 Events

Events werden vom Sensor an den Master gesendet. Dies wird asynchron über den ISDU-Kanal durchgeführt. Der Master quittiert diese Events im Sensor und speichert diese im Masterspeicher. Dort kann eine SPS die Events auslesen. Es können im Sensor mehrere Events gleichzeitig anliegen. Events werden in drei Typen unterteilt:

- **›** Notification sind Anzeigen über allgemeine Informationen bzw. unkritische Zustände des Sensors. Sie werden bei jedem erneuten Auftreten des Zustands des Sensors gesendet.
- **›** Warnings weisen auf eine mögliche Funktionseinschränkung des Sensors hin. Diese Events liegen so lange an, bis der Grund der Funktionseinschränkung beseitigt oder abgestellt wird.
- **›** Error-Events zeigen einen funktionsunfähigen Sensor an. Diese Anzeigen liegen so lange an, bis der Grund der Funktionseinschränkung beseitigt oder abgestellt wird.

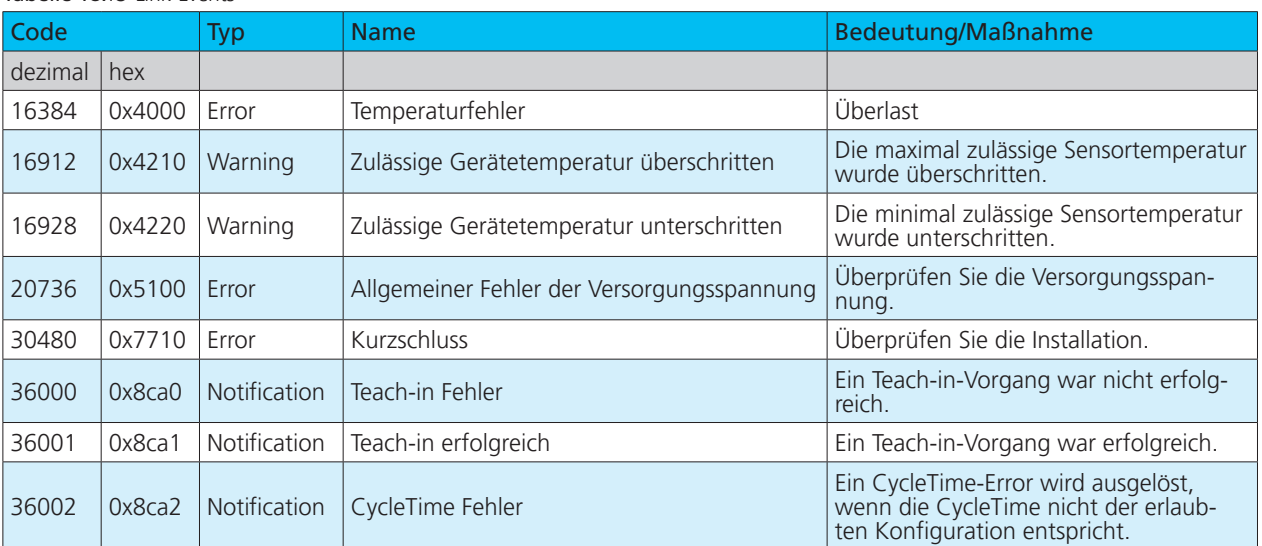

#### Tabelle 18:IO-Link-Events

### 7.12 Datenhaltung

Die Sensoren unterstützen Datenhaltung gemäß IO-Link-Spezifikation 1.1.2. Die Datenhaltung ermöglicht dem Master das Speichern des gesamten Parametersatzes des Sensors. Falls der Sensor ausgetauscht wird, schreibt der Master die Daten zurück in das Austauschgerät. Die Datenhaltung wird komplett durch den Master gesteuert und ist eine im Master zu konfigurierende Funktion von IO-Link. Im Sensor

sind für die Datenhaltung keine weiteren Einstellungen vorzunehmen.

#### **Hinweis**

Für die Handhabung des Parametersatzes bei der Datenhaltung ist maßgeblich, wie der IO-Link-Master konfiguriert ist.

 $\rightarrow$  **Dokumentation und Konfiguration des IO-Link-Masters beachten!**

### 7.13 Blockparametrierung

Die Blockparametrierung ist eine spezifizierte IO-Link-Funktion. Der Einsatz dieser Funktion ist zu empfehlen, wenn mehrere Parameter gleichzeitig geändert werden sollen. Jeder einzelne Parameterschreibzugriff wird im Sensor unmittelbar umgesetzt. Dies beinhaltet auch eine Konsistenzprüfung gegenüber anderen Parametern und die sofortige Übernahme in die Applikation bei erfolgreicher Prüfung. Werden Parameter in einer ungünstigen Reihenfolge übertragen, kann die Konsistenzprüfung scheitern.

Bei der Blockparametrierung werden dagegen zunächst alle Parameter geschrieben und im Anschluss daran die Konsistenzprüfung für alle übertragenen Parameter durchgeführt. Nur wenn diese Konsistenzprüfung erfolgreich war, werden die Parameter im Sensor gespeichert. Diese Blockparametrierung gilt auch sinngemäß für das Auslesen von Parametern.

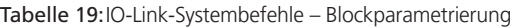

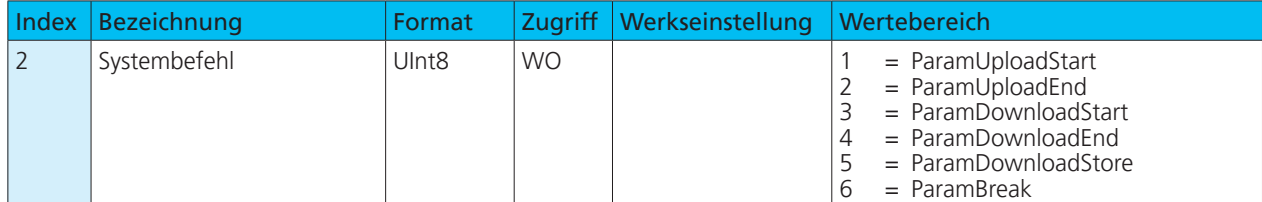

## 7.14 Parameterzugriff und Errorcodes

Der Sensor wird zyklisch vom Master aufgefordert zu kommunizieren. Mit jeder Kommunikation wird der Messwert vom Sensor an den Master geschickt. Teil dieser Kommunikation ist der Indexed Service Data Unit Kanal (ISDU-Kanal). Dieser wird genutzt, um azyklisch Daten in den Sensor zu schreiben oder auszulesen.

Dies bedeutet, dass ein Schreiben oder Lesen eines Parameters mehrere Kommunikationszyklen dauern kann.

Jede Kommunikation des Masters über den ISDU-Kanal wird vom Sensor beantwortet. Der Sensor verarbeitet einen übertragenen Parameter erst, wenn dieser vollständig übertragen ist. Über diesen ISDU-Kanal werden Parameter, Diagnosedaten, Events und Systembefehle versendet.

Erkennt der Sensor bei Parameterzugriffen Fehler, meldet er diese mit entsprechenden Error Codes.

#### Tabelle 20:IO-Link-Errorcodes

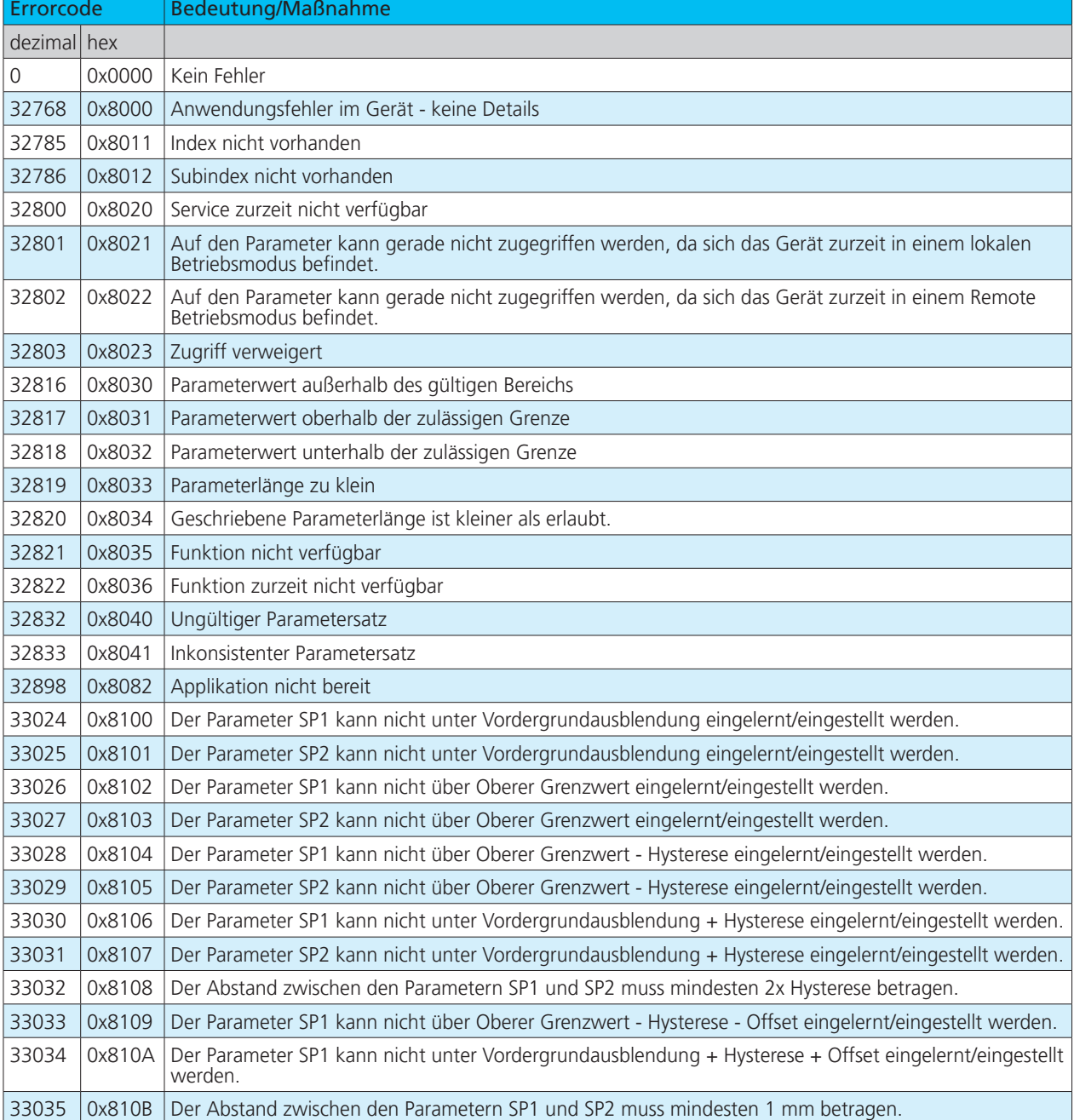

## 8 Anhang: Übersicht IO-Link Daten

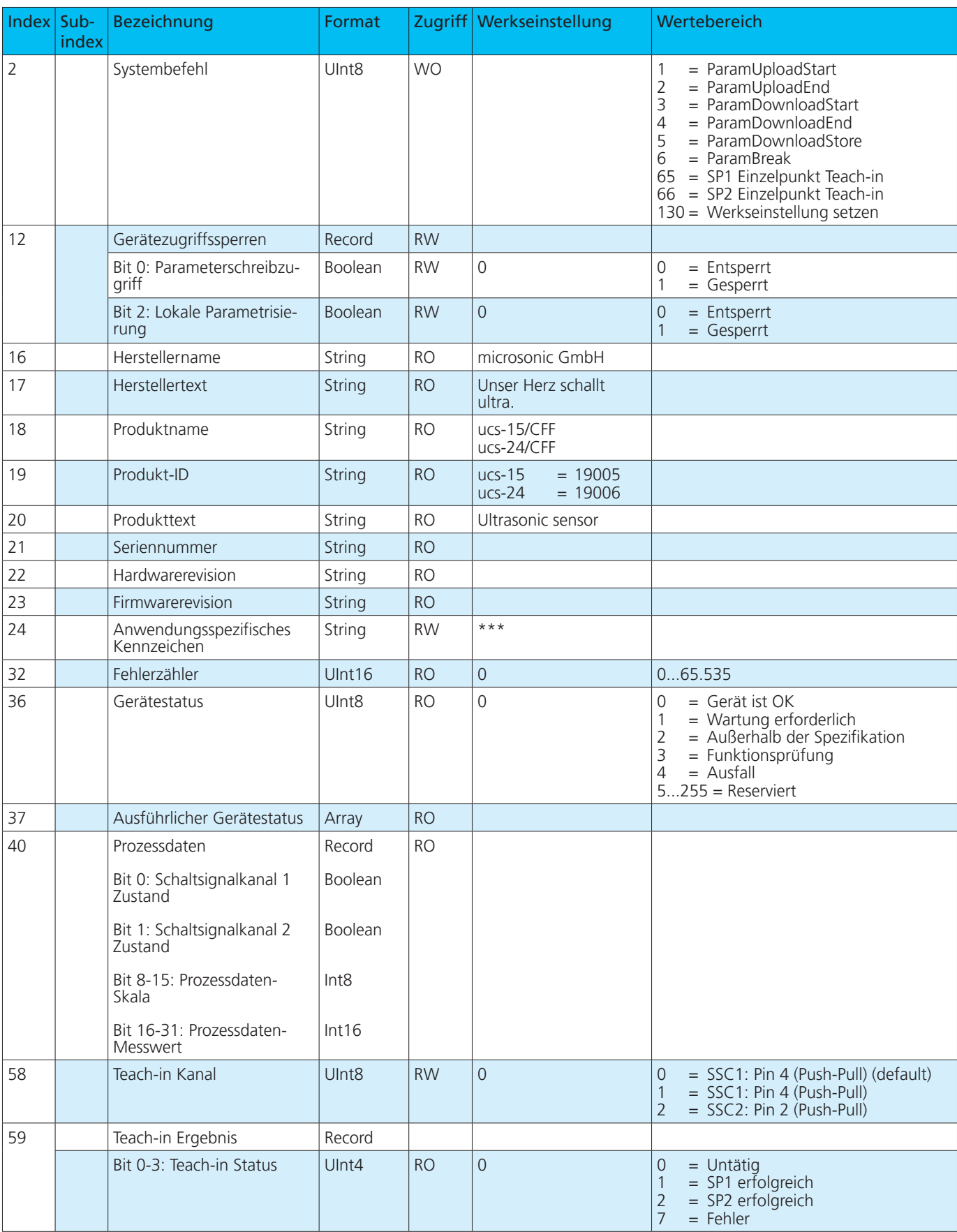

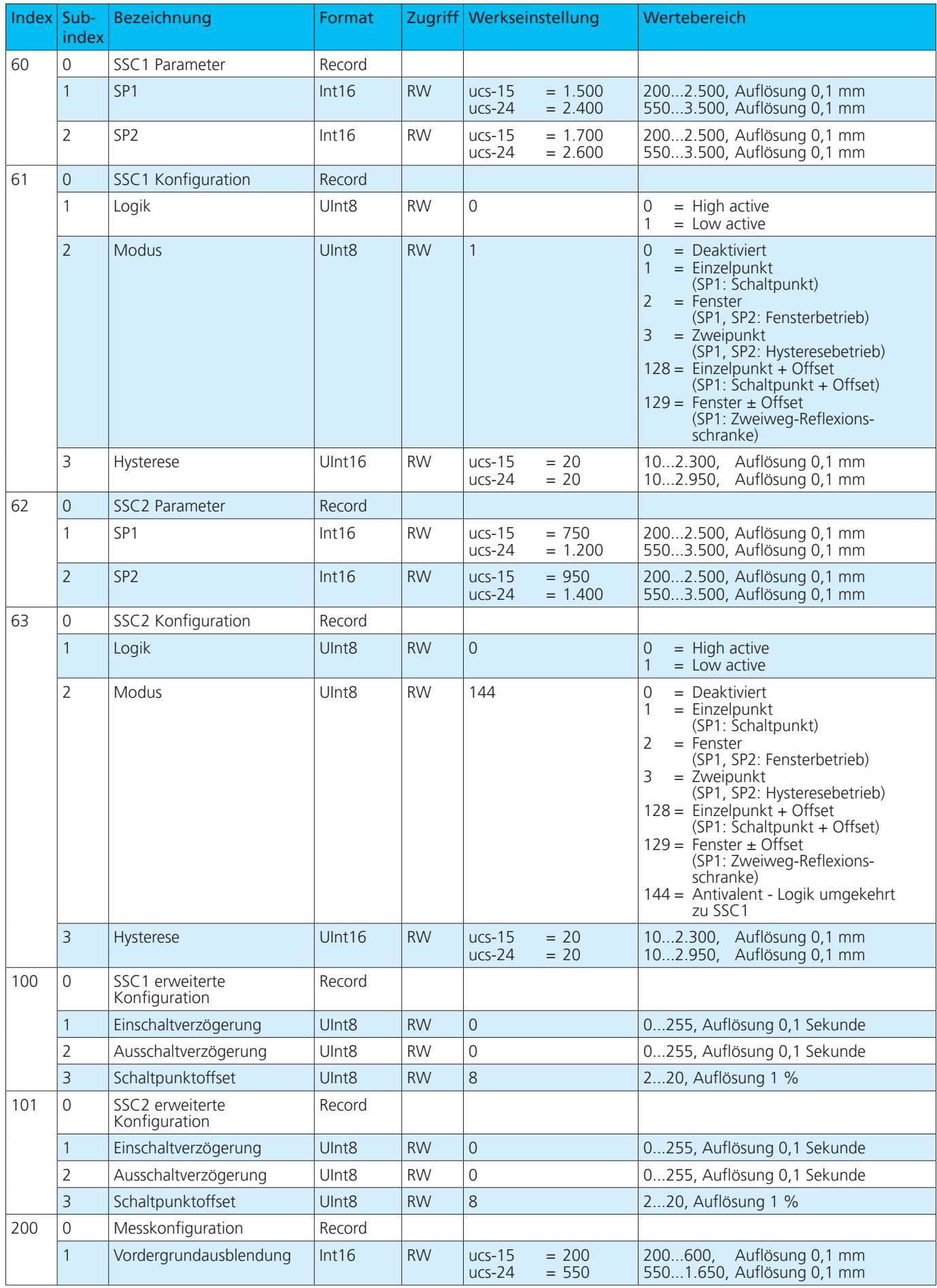

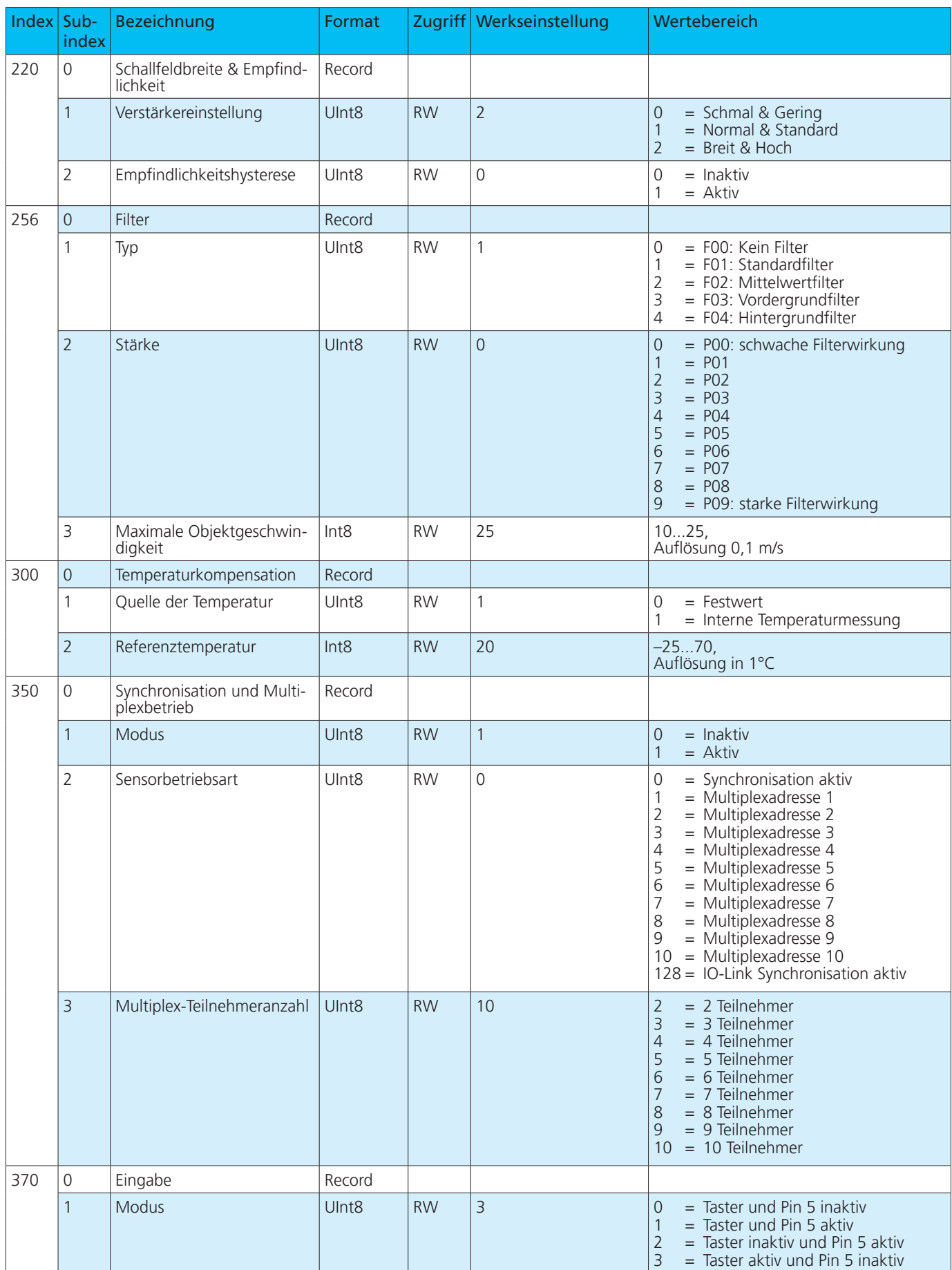

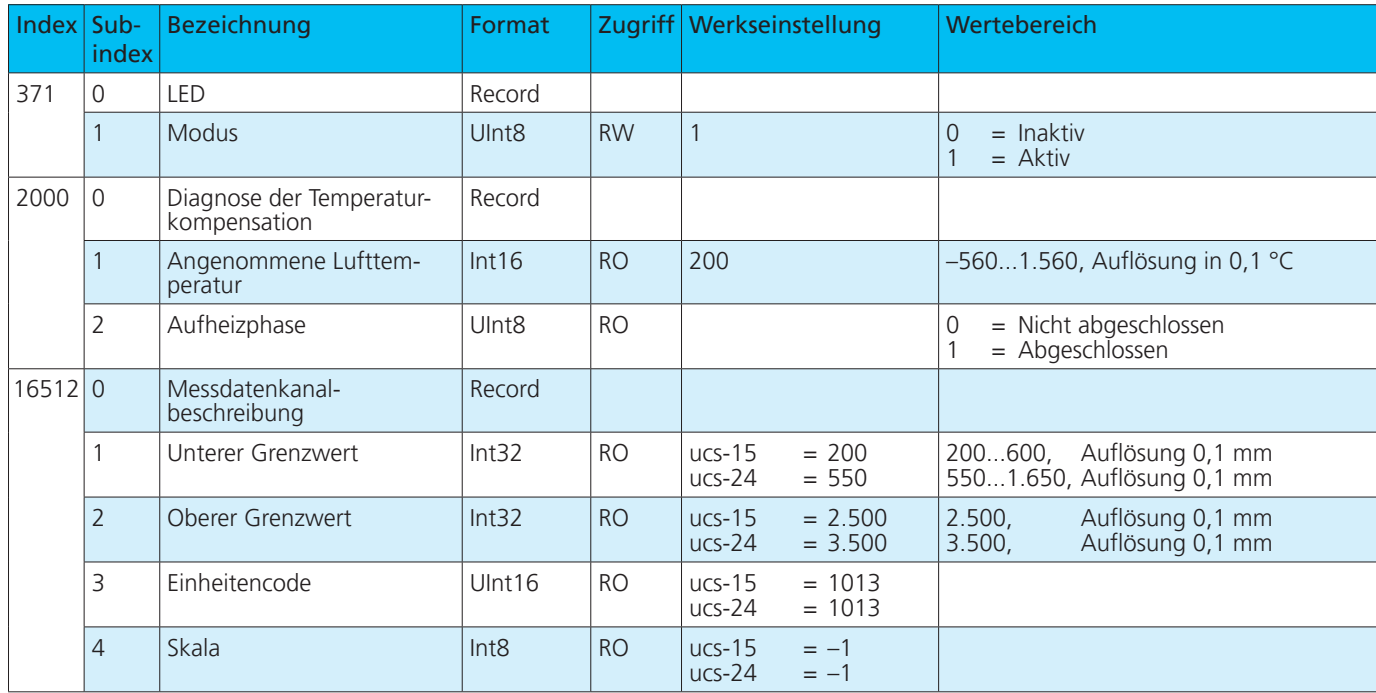